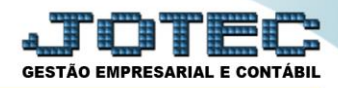

# **ALTERAÇÃO SALARIAL**

 *Explicação: Utilizado para atualização dos salários dos funcionários, podendo ser atualizados por meio de várias opções e podendo também ser feita a atualização dos salários de vários funcionários de uma só vez.*

### Para realizar essa operação acesse o módulo: *Folha de Pagamento.*

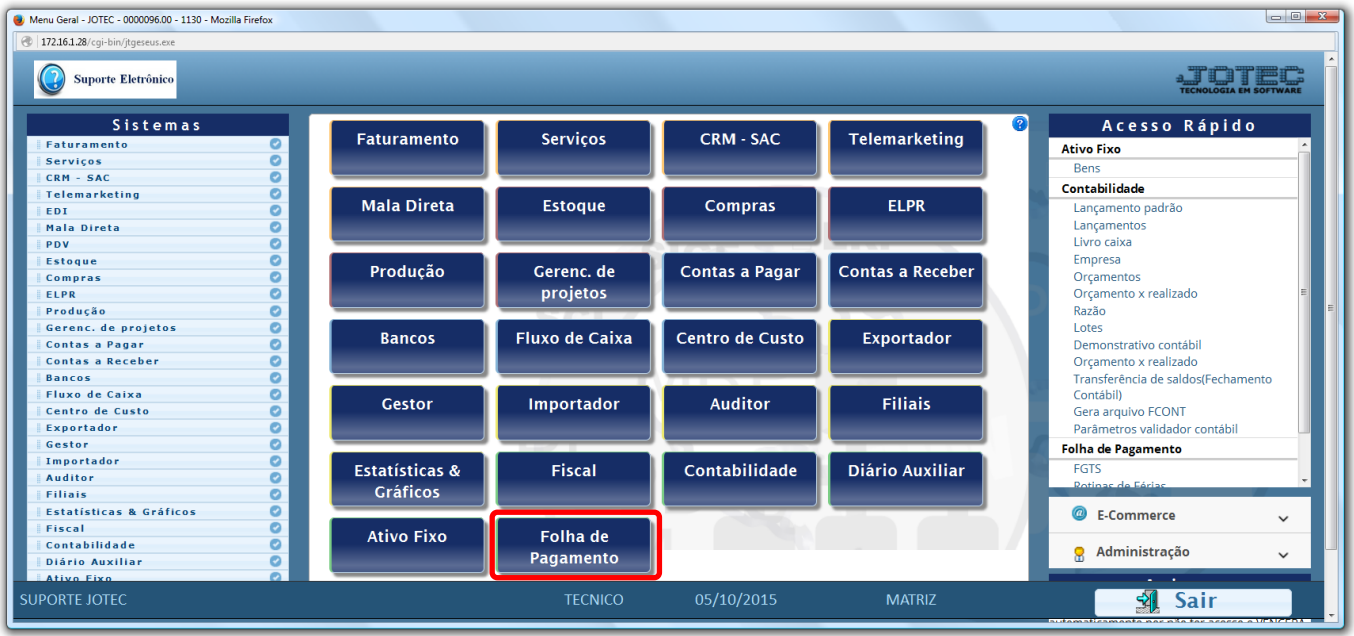

## Em seguida acesse: *Arquivos > Alteração Salarial.*

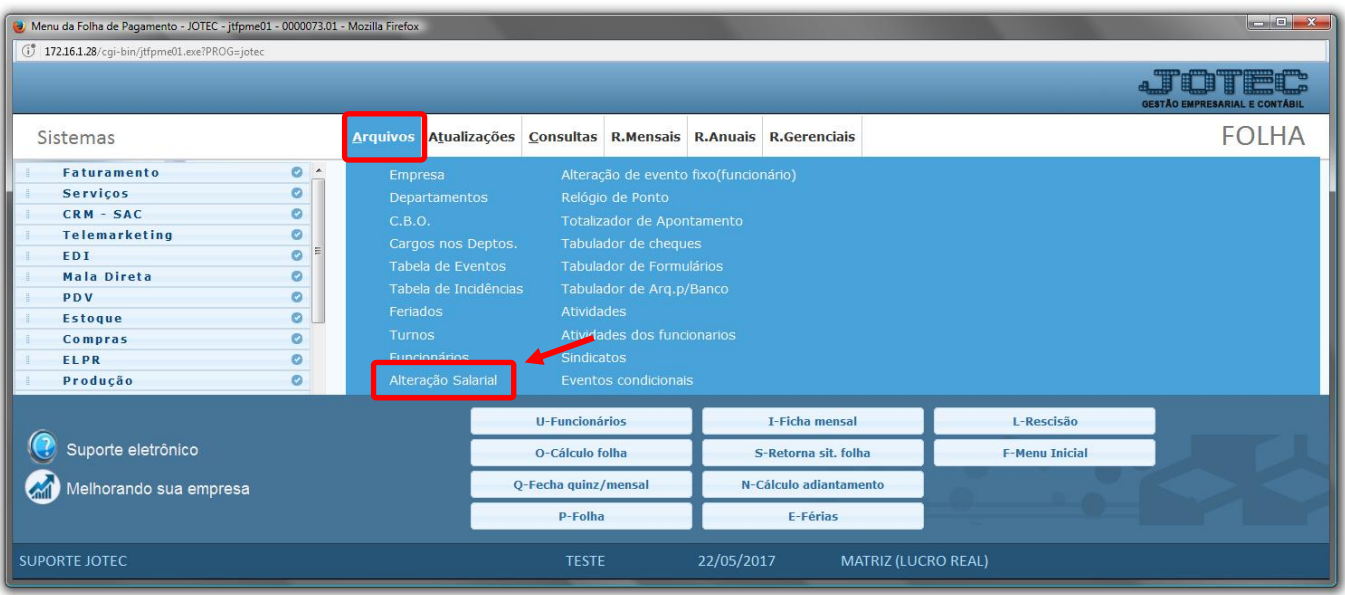

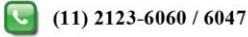

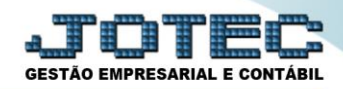

## $\triangleright$  Será aberta a seguinte tela.

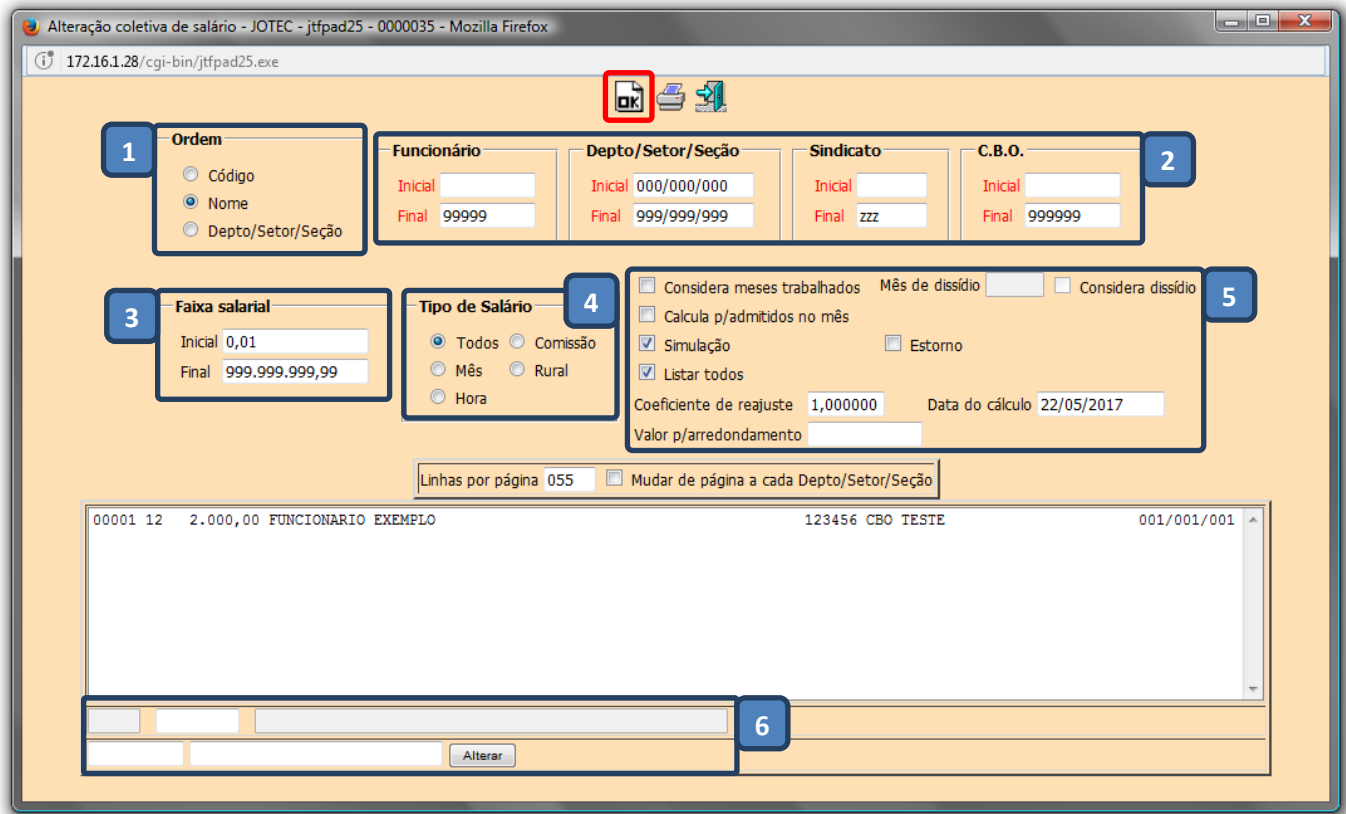

- *(1) Ordem***:** Selecionar a ordem para pesquisa.
- *(2) Filtro de pesquisa***:** Efetuar a pesquisa por *funcionário*, *depto/setor/sessão*, *sindicato* ou *C.B.O.*
- *(3) Faixa salarial***:** Informar a faixa salarial a ser alterada.
- *(4) Tipo de salário***:** Selecionar o tipo de salário.

#### *(5) Flags e campos***:**

- **Considera meses trabalhados:** Habilitado irá considerar *data de admissão no ano* e desabilitada irá considerar *12 meses*.
- **Calcula p/ admitidos no mês:** Selecionada irá considerar os funcionários admitidos no mês.
- **Simulação:** Habilitada irá gerar apenas uma simulação com os novos valores.
- **Listar todos:** Habilitada emitirá para todos os funcionários. Desabilitada apenas para os que sofreram alteração.
- **Estorno:** Marcar para efetuar o estorno da última alteração salarial.
- **Considera dissídio:** Selecionar para que seja considerado o mês de dissídio dos funcionários no cálculo de alteração salarial, se estiver em branco irá considerar o mês informado. (Só será habilitado para seleção se a flag considera meses trabalhados estiver marcada).
- **Mês de dissídio:** Mês de dissídio a ser considerado no cálculo de alteração salarial, somente quando forem solicitado meses trabalhados. (Campo só será habilitado para preenchimento se a flag considera meses trabalhados estiver marcada).
- **Coeficiente de reajuste:** Informar o coeficiente de reajuste (Por exemplo: Para aumento de 20% deverá ser informado 1,20)
- **Valor p/ arredondamento:** Valor utilizado para fazer arredondamento do salário líquido, evitando valor quebrado.
- **Data do cálculo:** Campo preenchido automaticamente com a data atual.
- *(6)* Campo utilizado apenas para alteração de salário manual, por funcionário, basta dar um duplo clique sobre o funcionário a ser alterado.

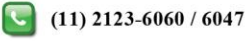

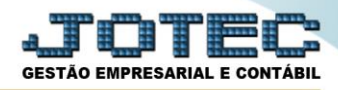

 Clicar em **OK** para efetivar a alteração e clicar no ícone da *impressora* para gerar um relatório com as alterações.

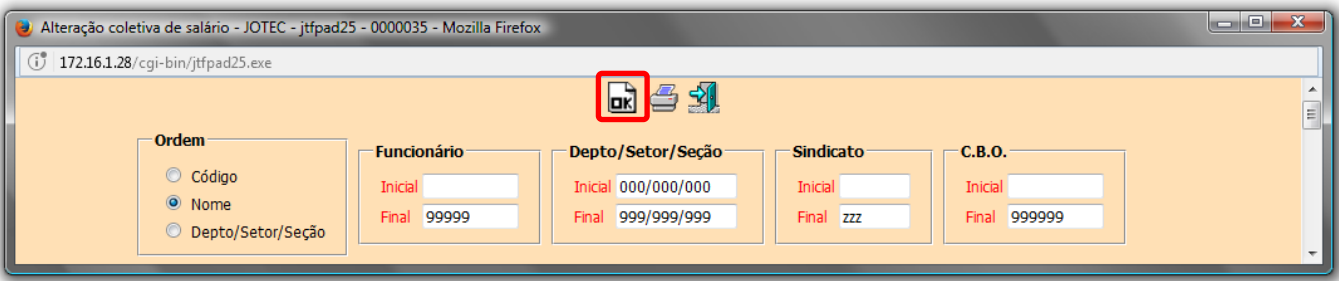

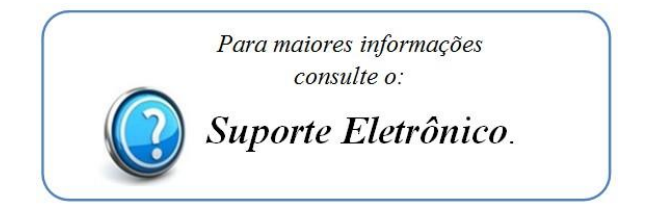

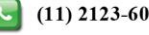